ZUS przygotował tzw. edytowalną wersję Formularza wniosku o dofinansowanie (Załącznik Nr 2 do Regulaminu Konkursu) i wzoru Oświadczenia wnioskodawcy (Załącznik Nr 5 do Regulaminu Konkursu). Dokumenty są w formacie PDF z możliwością wypełnienia, sprawdzenia poprawności wprowadzonych danych i wydrukowania z poziomu własnego komputera.

Aby prawidłowo przygotować formularz konieczne jest używanie programu Adobe Reader.

Zalecamy pobranie plików na komputer, a następnie otworzenie ich przy użyciu programu Adobe Reader. Jest to program bezpłatny i można go pobrać ze strony producenta: https://get.adobe.com/pl/reader/otherversions/.

Sposób pobrania formularzy z strony BIP zależy od używanej przeglądarki internetowej. Co do zasady dokument należy pobrać ze strony, zapisać w swoim komputerze, a następnie otworzyć z poziomu dysku swojego komputera.

Poniżej przykładowa instrukcja pobrania przy użyciu przeglądarki Google Chrome oraz Microsoft Edge:

## Google Chrome

Jeżeli przy próbie otworzenia dokumentu pojawił się widok:

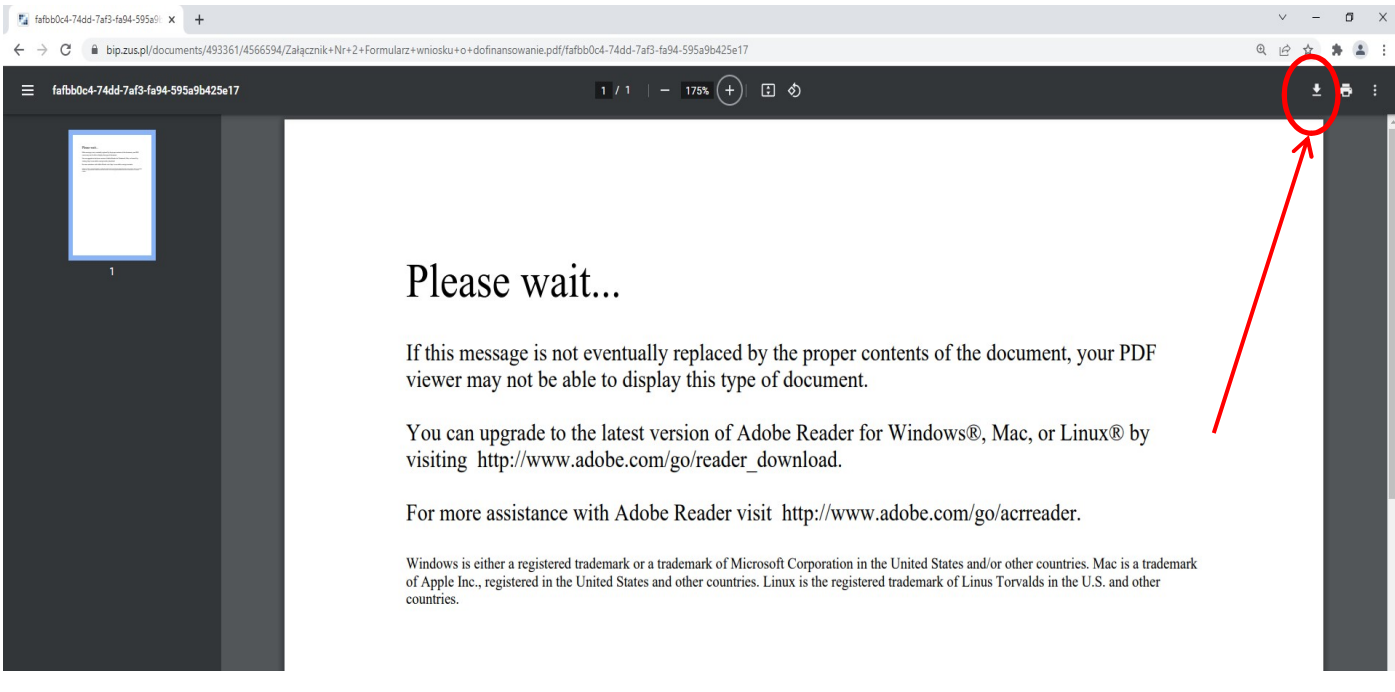

Należy użyć ikony w prawym górnym rogu, oznaczającej pobieranie (oznaczona na czerwono). Następnie zapisać plik w dowolnej lokalizacji swojego komputera i z tej lokalizacji otworzyć dokument.

Można też od razu skorzystać z prawego przycisku myszy i zapisać formularz w komputerze wybierając opcję "Zapisz link jako" (zgodnie z widokiem poniżej). Dalej otworzyć dokument z poziomu komputera.

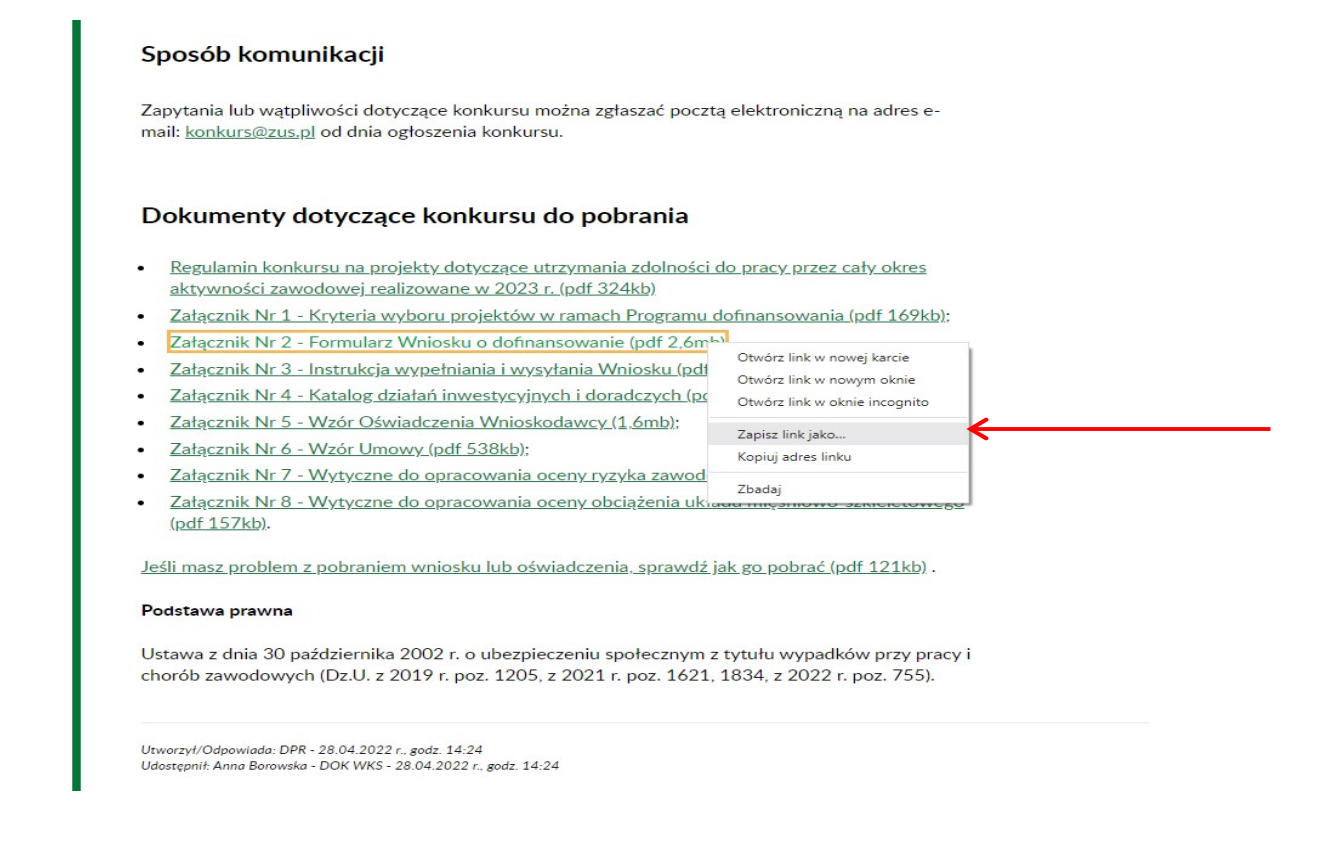

## Microsoft Edge

## Jeżeli przy próbie otworzenia dokumentu pojawił się widok:

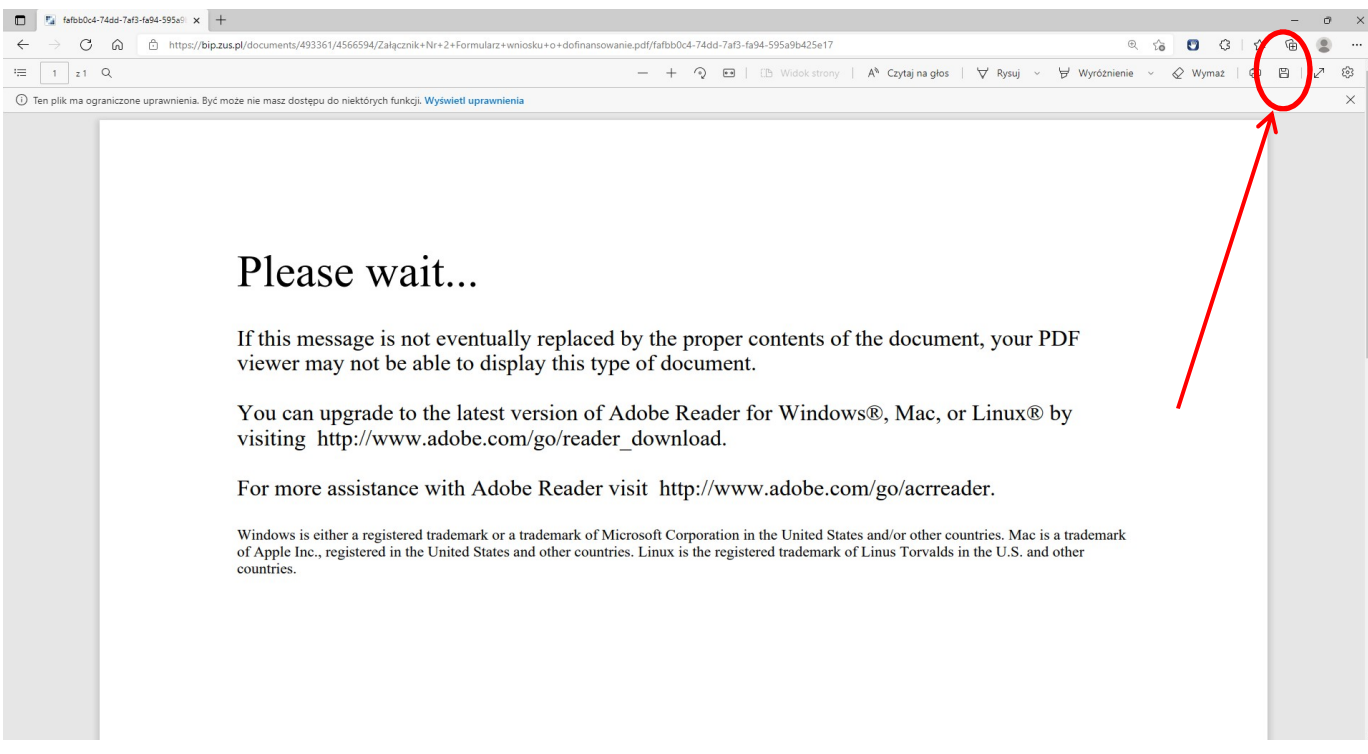

Należy użyć ikony dyskietki w prawym górnym rogu, oznaczającej pobieranie (oznaczona na czerwono). Następnie zapisać plik w dowolnej lokalizacji swojego komputera i z tej lokalizacji otworzyć dokument.

Można też od razu skorzystać z prawego przycisku myszy i zapisać w komputerze wybierając opcję "Zapisz link jako" (zgodnie z widokiem poniżej). Dalej otworzyć dokument z poziomu komputera.

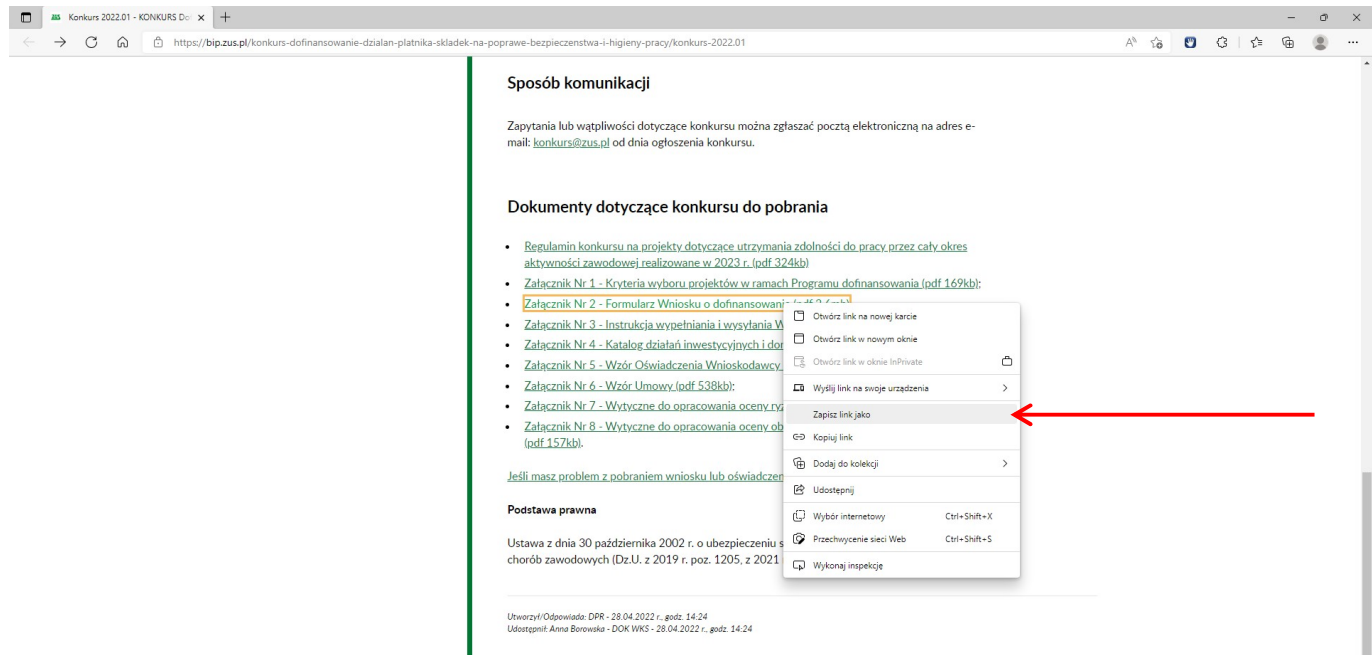

Po otworzeniu formularza należy go wypełnić zgodnie z Instrukcją wypełniania i wysyłania wniosku (Załącznik Nr 3 do Regulaminu Konkursu).